## Powerful Tools

for RingCentral Office® Users

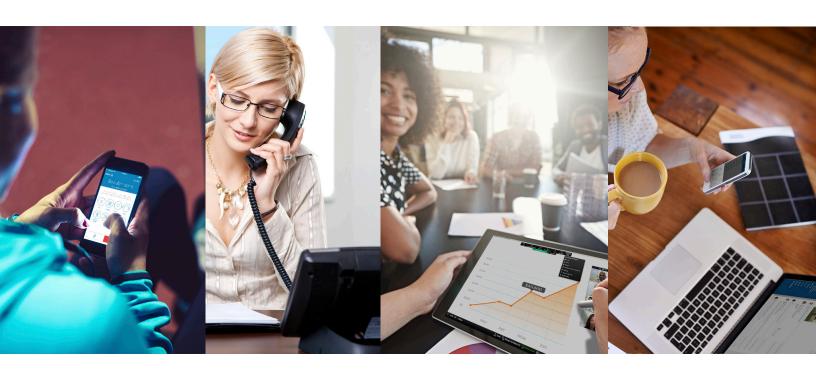

DESK PHONES | RINGCENTRAL MOBILE APP RINGCENTRAL FOR DESKTOP | GLIP BY RINGCENTRAL

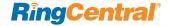

# Four Powerful Tools

for RingCentral Office® Users

### RingCentral desk phone

Quality business phones featuring HD voice and powerful features that optimize productivity.

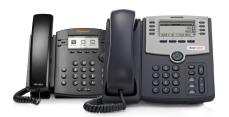

### RingCentral mobile app

Take HD voice, fax, text, online meetings, conferencing and more with you anywhere on your smart devices.

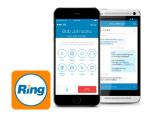

Download for iPhone®/iPad® Download for Android™

## RingCentral for Desktop

Initiate a call, send a text, start a conference, or send a fax from your desktop computer with the click of a mouse.

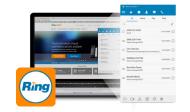

Download for PC Download for MAC

## Glip by RingCentral

Collaborate with your contacts, including online chat, project management, file sharing, events, and more.

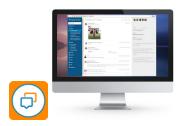

Download for iPhone Download for Android Download for PC Download for MAC

## RingCentral desk phone

Softkeys and hardkeys for most Polycom and Cisco models.

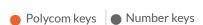

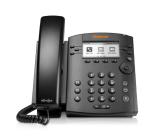

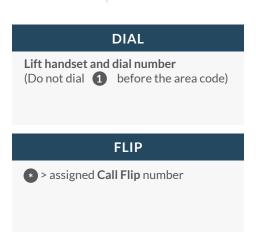

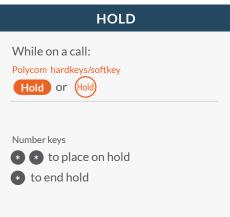

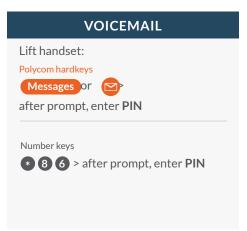

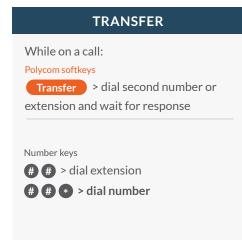

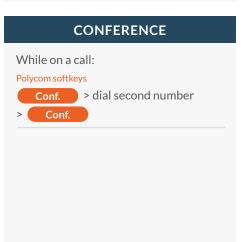

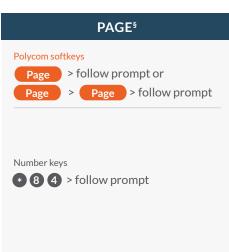

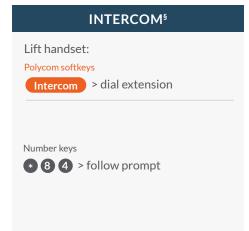

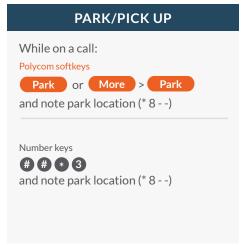

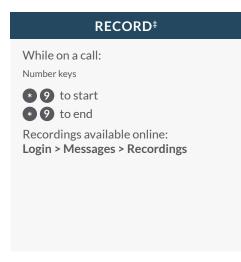

## RingCentral mobile app

Take HD voice, fax, text, online meetings, conferencing and more with you anywhere on your smart devices.

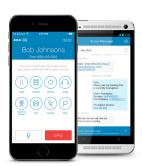

## **CALL MANAGEMENT** ••• HD **Bob Johnsons** From (650) 422-3902 000

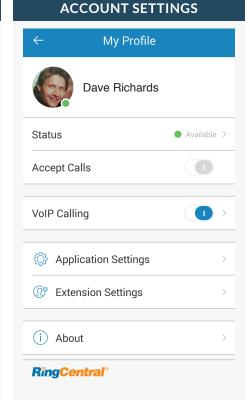

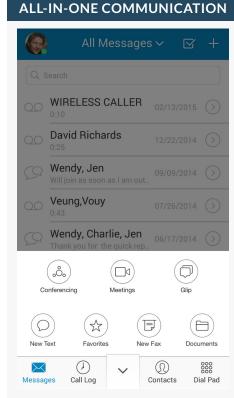

For RingCentral calls forwarded to your mobile app with VoIP on.

For RingCentral calls forwarded to your mobile app with VoIP off, use these key shortcuts:

**Call Recording** Call Flip Call Transfer

Call Park **Paging** Intercom \*9 (toggle on/off)

\* + assigned Call Flip no. ## + extension or

##\* + phone number

##\*3

\*84 + follow prompt

\*\*85 + follow prompt

Tap on the photo to access profile and phone configuration settings.

Status of phone availability

VoIP Calling over internet

Application settings:

RingCentral mobile app configuration

Extension settings:

User phone configuration

Tap the drawer to open more options.

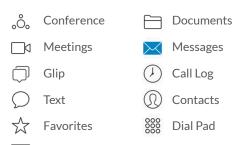

Fax

## RingCentral for Desktop

Initiate a call, send a text, start a conference, or send a fax from your desktop computer with the click of a mouse.

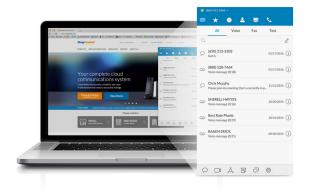

#### **ALL MESSAGES** (800) 553-1212 ~ $\star$ Voice Fax Q Search. (650) 425-9475 Monday (i) Fax sent (1 page) (510) 835-3179 06/03/2015 (i) Voice message (0:25) RingCentral 05/18/2015 (i) Voice message (0:25) □1 .ô. $\blacksquare$

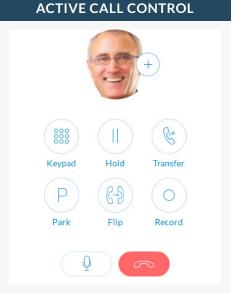

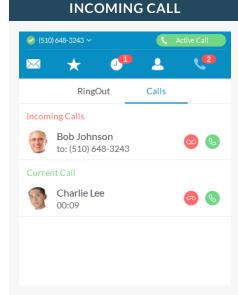

#### √ (800) 553 1212 √

#### Your account presence

Set your availability status.

#### Messages Messages

View all your messages in one place. Messages are always current and synced from your other devices.

#### **Favorites**

Add your frequent contacts in Favorites. Make call directly from this screen.

#### Call Log

Review all call activity on your account.

#### **Contacts**

Separate Personal and Company directories make it easy to quickly find the right person.

#### HUD

Ideal for receptionists and executive assistants, manage multiple incoming calls with the ability to transfer, park, pick up, and join calls with ease.

#### Uial Pad

Dial a phone number to make calls from this screen.

#### **ACTIVE CALL CONTROL**

When you're on an active call:

+ Add person to the call.

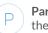

Park the call.

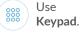

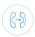

Flip the call to another phone.

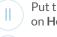

Put the call on **Hold**.

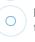

Record the call.

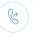

Transfer the call.

## Mute the call.

#### **INCOMING CALL**

Single screen to view multiple calls—current call, incoming calls, and calls on hold—with options to answer call, send to voicemail, or add a caller to the current call.

When you can't take a call right away, provide a courtesy response.

#### $\bigcirc$ SMS

Send text messages to one person or a group.

#### Online meeting

Launch RingCentral Meetings to collaborate and screenshare with remote colleagues or clients.

#### Audio conference

Hold instant conference calls and easily invite participants.

#### **■** Fax

Send faxes, schedule faxes, and select cover pages from this screen.

#### Glir

Collaborate with contacts, including online chat, project management, file sharing, events, and more.

#### Settings

Set your app preferences.

## Glip by RingCentral

Collaborate with your contacts, including online chat, project management, file sharing, events, and more.

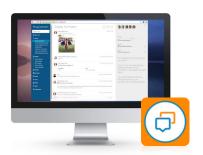

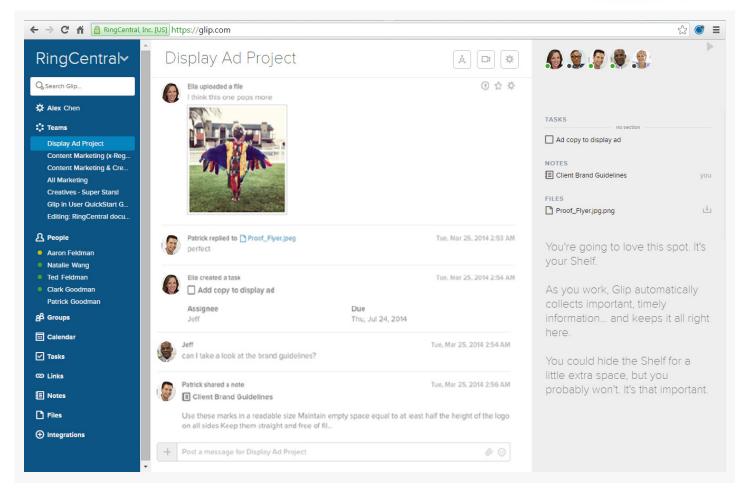

#### Left pane:

#### ☆ Settings

View dashboard or set app preferences.

#### **2** People

Active one-on-one conversations.

#### **Teams**

Active team conversations for projects you're working on.

#### **&** Groups

Ad hoc conversations between three or more people.

#### Calendar

Manage team projects in calendar.

#### Tasks

Manage tasks across all projects.

#### **യ** Links

View and share links.

#### Notes

View and create rich-text notes.

#### □ Files

Manage tasks across all projects.

#### Integrations

Use content from external applications and services.

#### **Conversation pane:**

- + Start a video chat, schedule a calendar event, assign tasks, share links, compose a note, or share files.
- (1) Call any of your co-workers, or even your guests that are also RingCentral customers.
- Start a video chat from any conversation on Glip by clicking the Video Chat button.

#### Right pane:

Access the recently posted and important items in the current conversation.

DOWNLOAD GLIP BY RINGCENTRAL FROM RINGCENTRAL.COM/DOWNLOADS

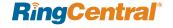